## **RHS website – Resources & Information**

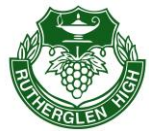

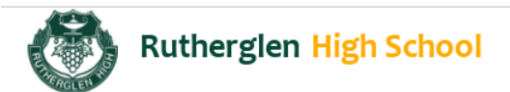

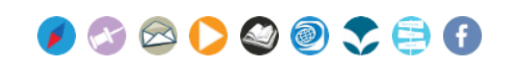

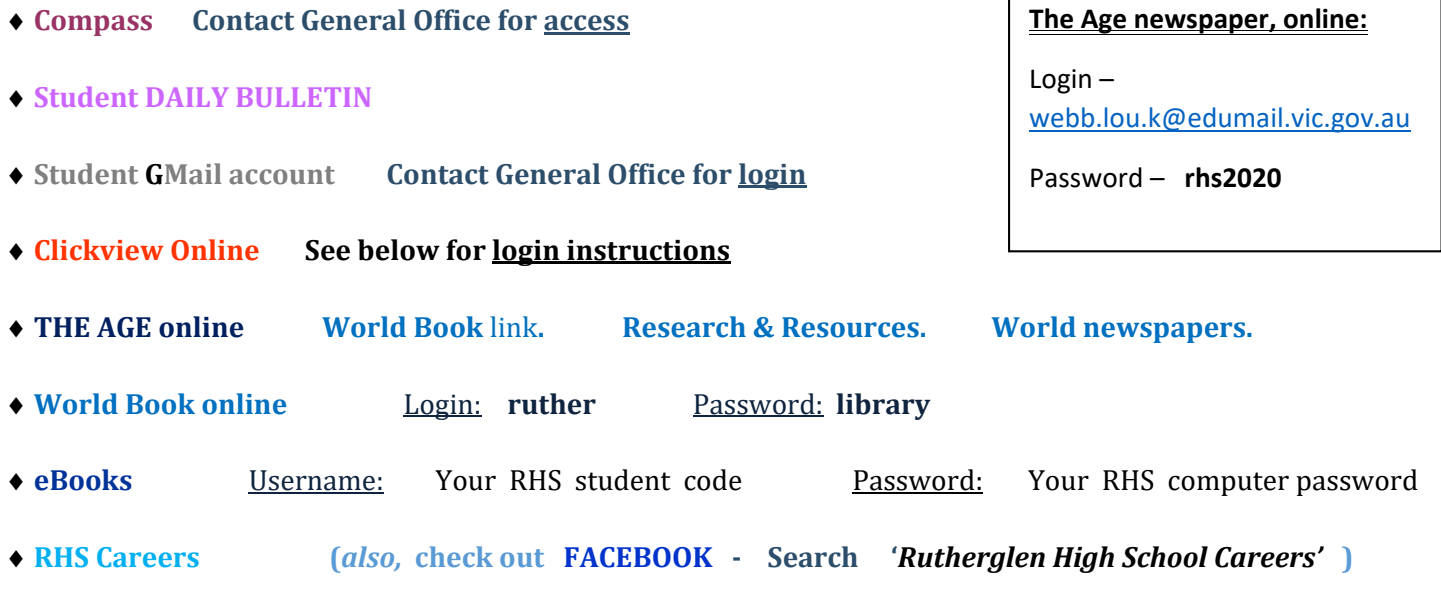

**\_\_**

## **Clickview Online**

- **1.** Go to **Rutherglen High School** website
- 2. **Click on CLICKVIEW ONLINE** button/link (top right of page)
- 3. Enter your *Email Address*: **yourRHSstudentCODE@rutherglenhs.vic.edu.au**

**(**example:and0001@rutherglenhs.vic.edu.au **)** 

**IF** you are directed to another login page (blue & white),

Login: rhs**\**your**RHS**student**code (**example:rhs\and0001 **)**

**Password:** Your RHS computer password